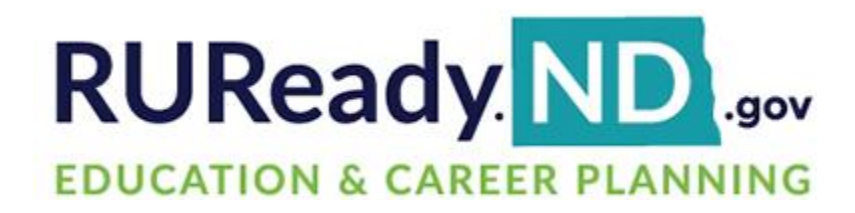

# **Final Release Notes**

October 26, 2022

**XAP Corporation** 600 Corporate Pointe, Suite 220 Culver City, CA 90230

# **TABLE OF CONTENTS**

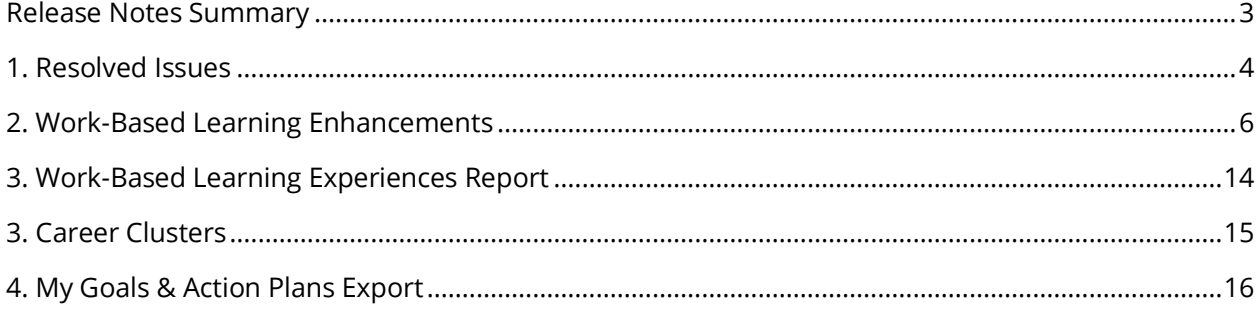

# <span id="page-2-0"></span>*RELEASE NOTES SUMMARY*

These release notes detail the product improvements and new features included in the October 26, 2022, release.

#### **Resolved Issues**

- 1. The exporting issue on the Work-Based Learning Experiences report has now been resolved.
- 2. District professionals using Firefox or Edge are now able to select/deselect the 'Hide This From Students?' Program of Study checkbox.
- 3. Resolved an issue where a district user was not able to go back to the district site from the Work-Based Learning module.
- 4. When a student completes the Survey activity as part of a curriculum, the blue bar will now change to green indicating the activity has been completed.
- 5. The issue where the Last School Year is displaying the incorrect date range on the My Goals & Action Plans Report has been resolved.
- 6. When approving a student's plan of study, 'This course plan has not yet been submitted for approval' will no longer be displayed.
- 7. When an annualized My Colleges & Applications activity is completed, the ribbon will now display the activity completion date.
- 8. Resolved an issue where the Sort Activities button was not displayed in Assignment & Curriculum at the school level.

### **Enhanced & New Features**

- Enhancements have been made to the Work-Based Learning module to increase functionality and provide a more user-friendly workflow.
- The defaults for the Work-Based Learning Experiences report have been updated to include all students in middle and high school.
- When viewing a Career Cluster, The Buzz section has been moved beneath Pathways in this Cluster.
- When exporting the My Goals & Action Plans report, a modal appears alerting the user that it could take up to 30 minutes to receive the export file.

# <span id="page-3-0"></span>*1. RESOLVED ISSUES*

This table summarizes the product improvements included in the October 26, 2022, release.

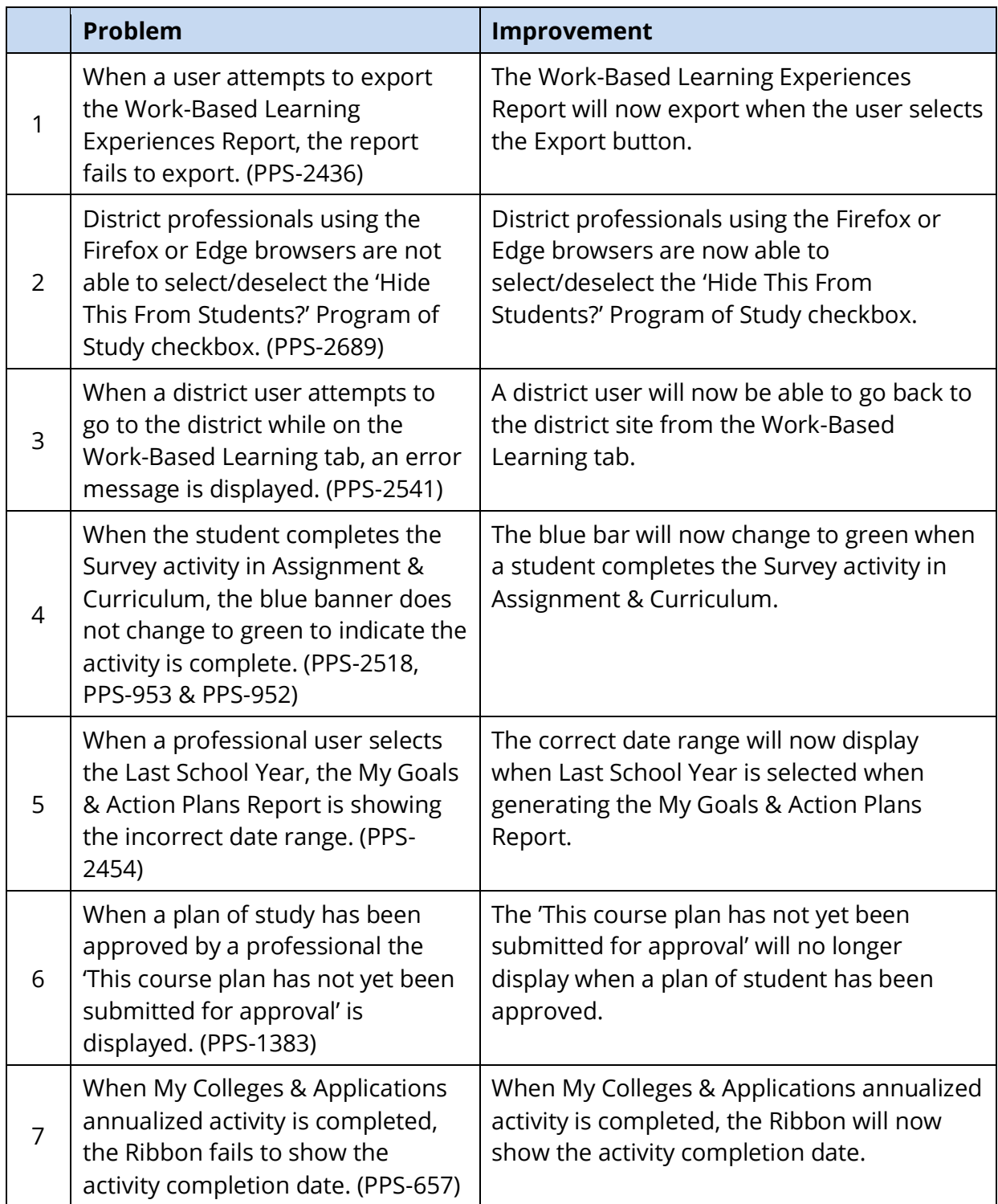

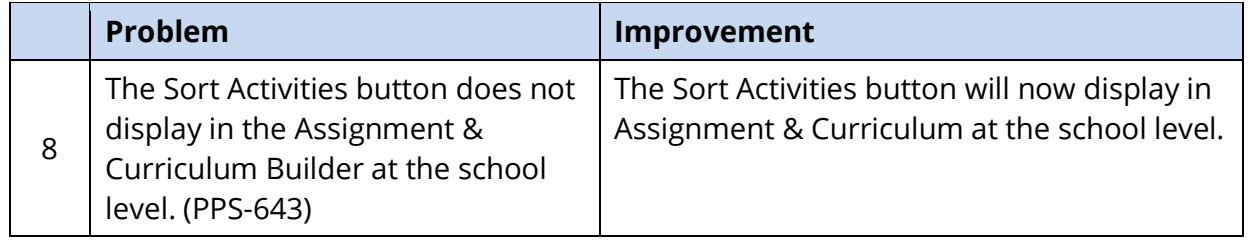

# <span id="page-5-0"></span>*2. WORK-BASED LEARNING ENHANCEMENTS*

Enhancements to the Work-Based Learning module have been made to both the Professional and Student Centers. The enhancements focus on adding additional functionality and delivering an improved user experience.

### **Organizations and Opportunities**

Functionality has been added to allow professional users to enter an opportunity directly from an organization. The organization fields will be automatically populated on the opportunity when the opportunity is created directly from the organization or selected on the opportunity profile.

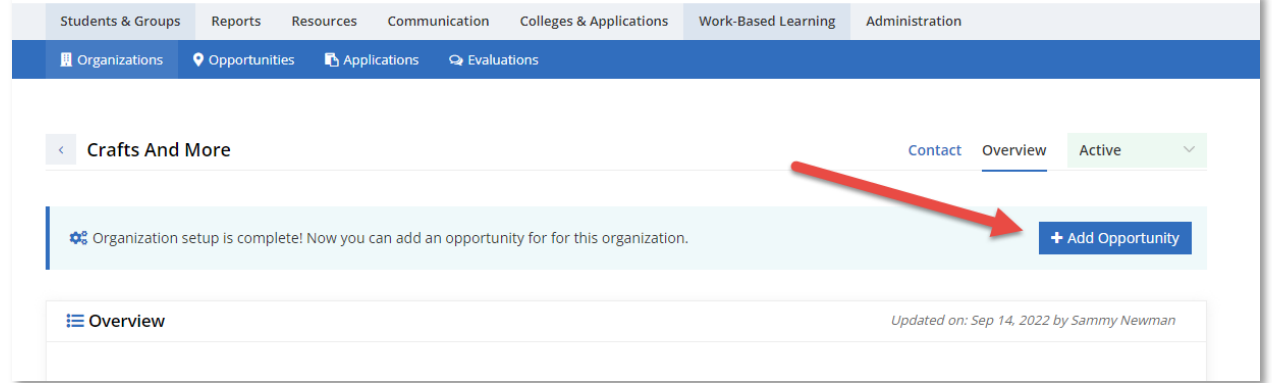

### *Organization > Overview Tab*

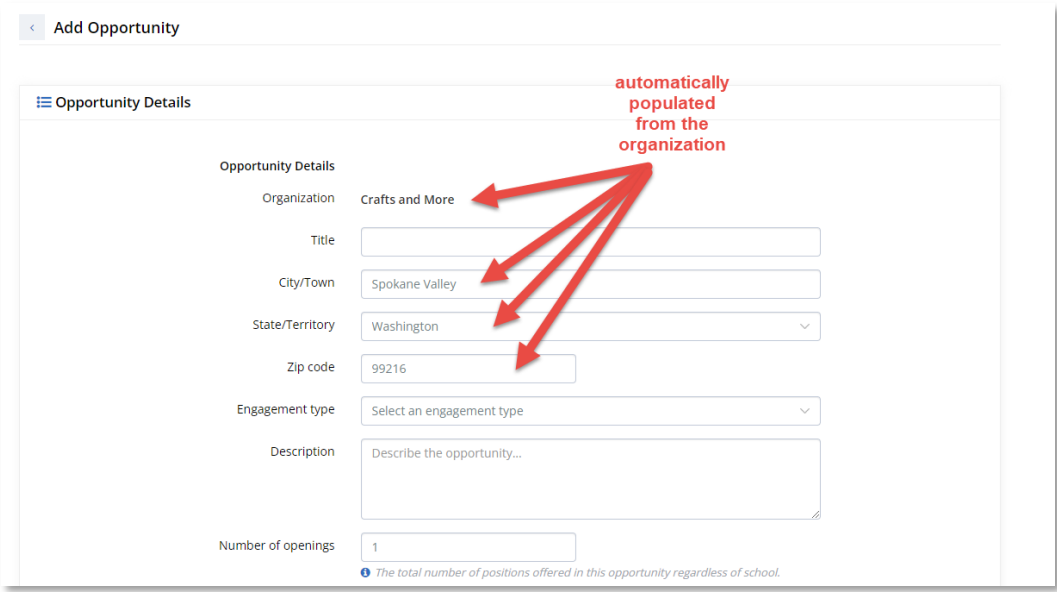

*Opportunity Profile*

### **Applications**

The student will be able to upload documents when applying to a Work-Based Learning opportunity. These documents can be viewed and downloaded by the professional on the Work-Based Learning > Applications > Student Application page in the Professional Center. The professional will also be able to print the submitted application. The print will contain the student information, not the contents of uploaded document.

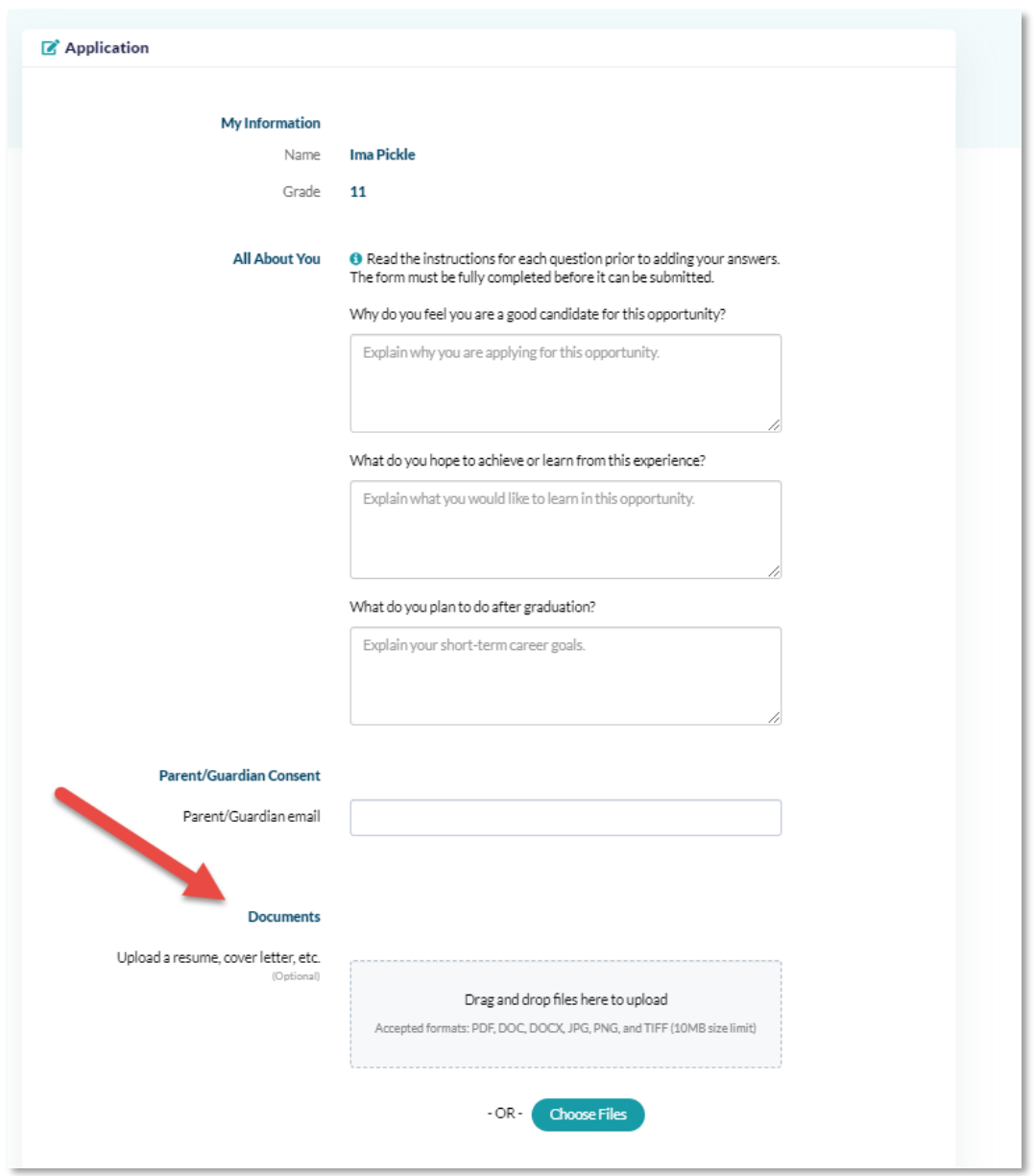

*Student Work-Based Learning Application*

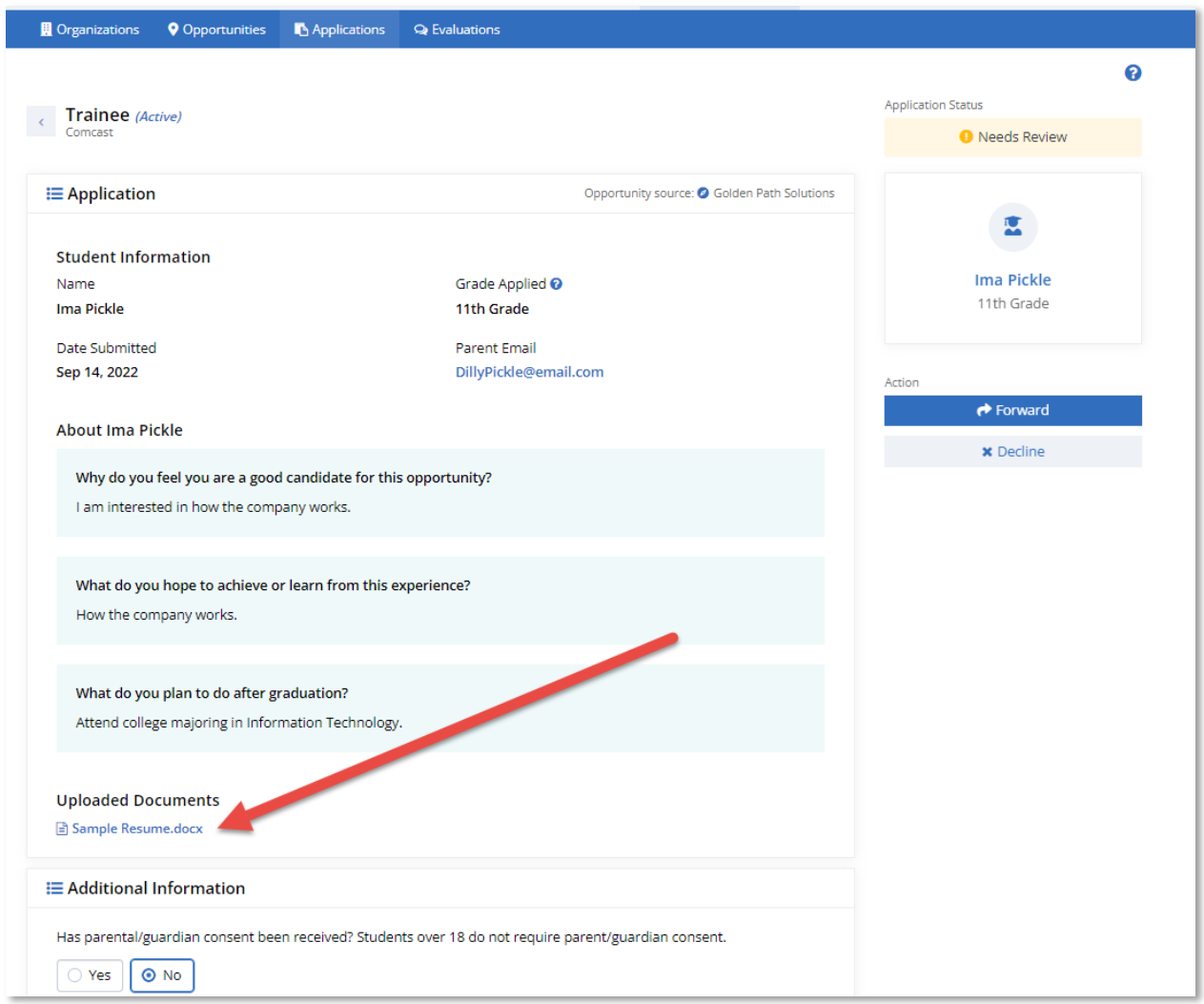

## *Submitted Student Application*

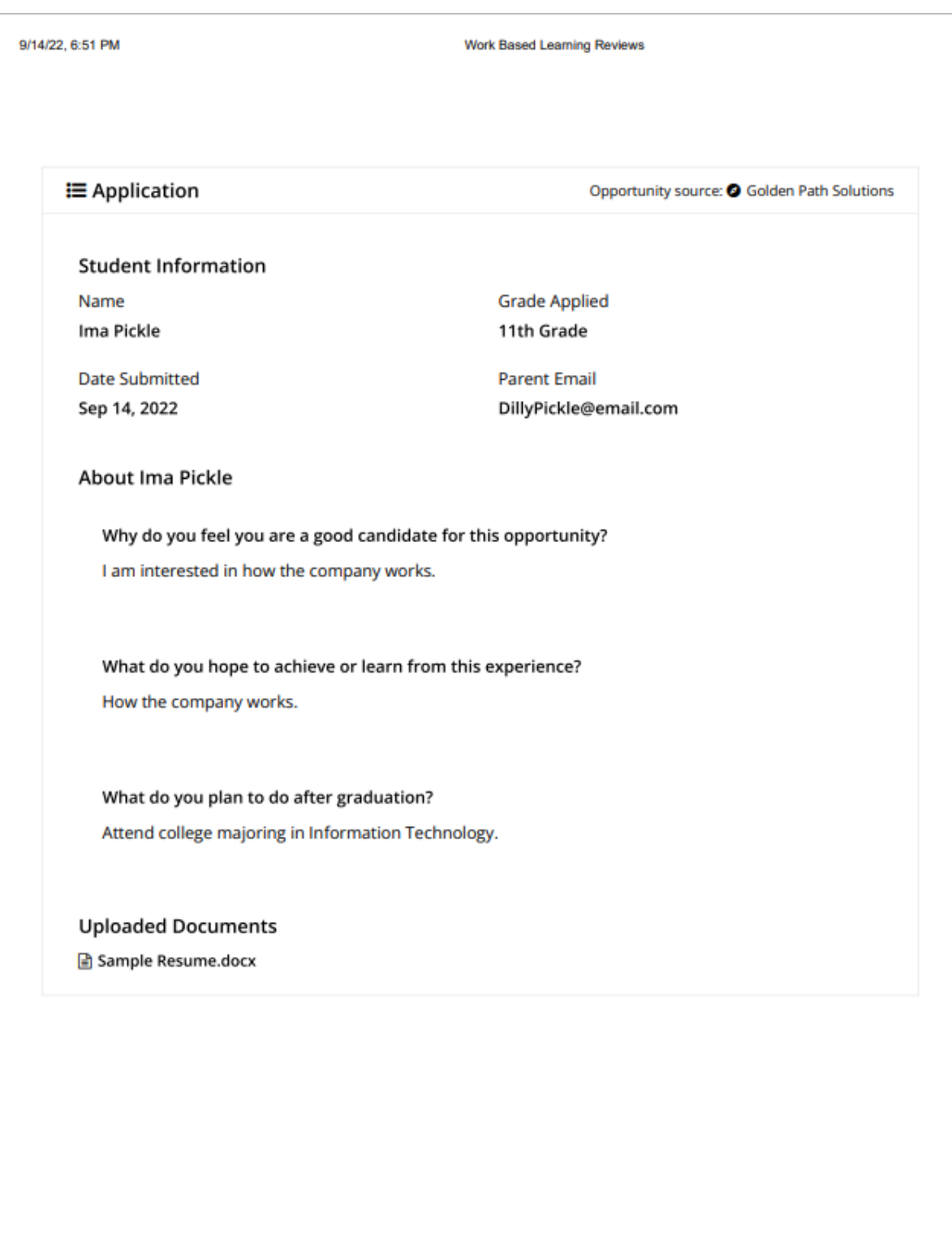

https://secureqa3pro.ruready.nd.gov/WBL/WorkBasedLearning#/applications/review/b237e963-9834-ed11-80d1-005056b3843e

 $1/1$ 

*Printed Application*

### **Evaluations**

Once an evaluation has been completed by the evaluator and the professional user has reviewed it, the evaluation can be released to the student. Released evaluations will be displayed on the Experiences Activity tile.

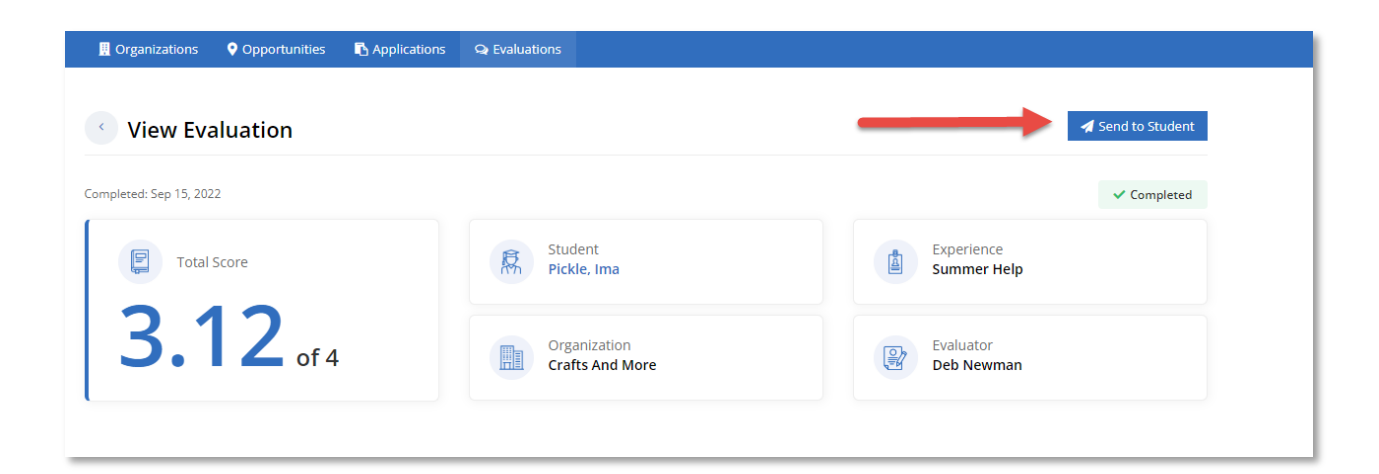

*Student Evaluation*

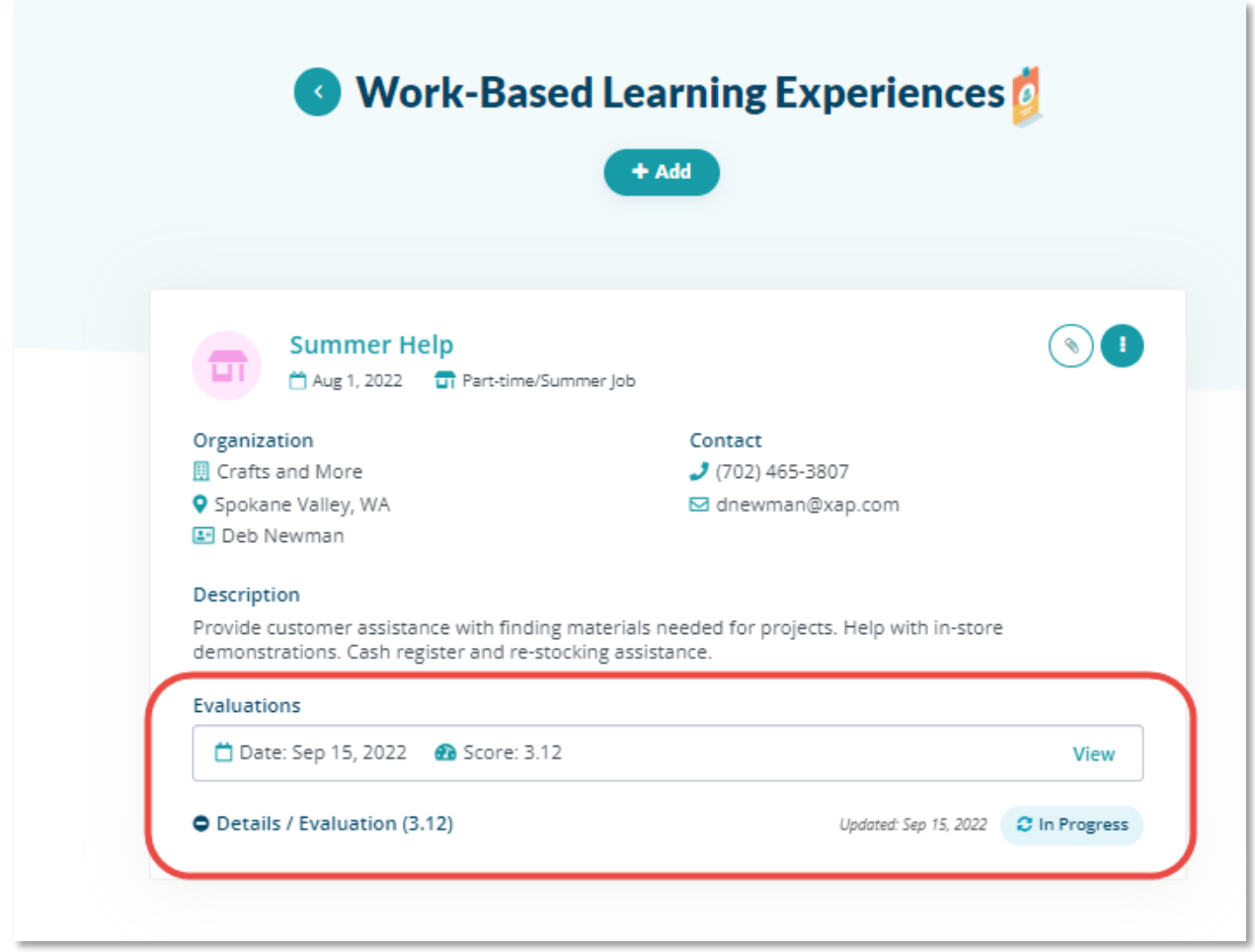

*Work-Based Learning Experience Activity Tile*

### **Experiences**

When an experience record is automatically created from an opportunity, the contact's full name, email address, and phone number will be automatically populated.

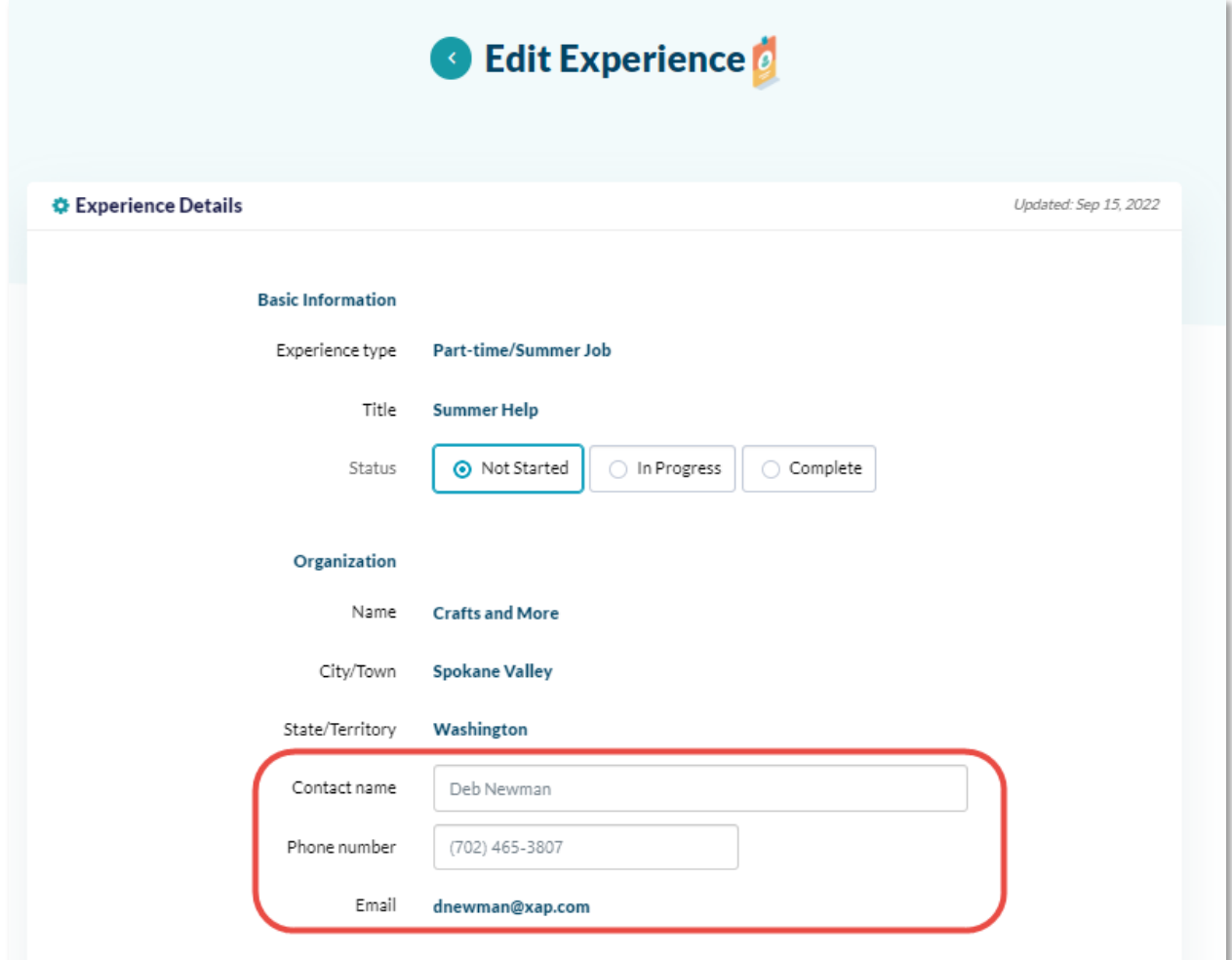

*Edit Experience*

Students will no longer need to edit an engagement experience to enter hours. They can select **Log Hours** from the menu on the activity tile. This functionality is also available to professional and parent users. A professional user can view and update student hours, while a parent user can only view them.

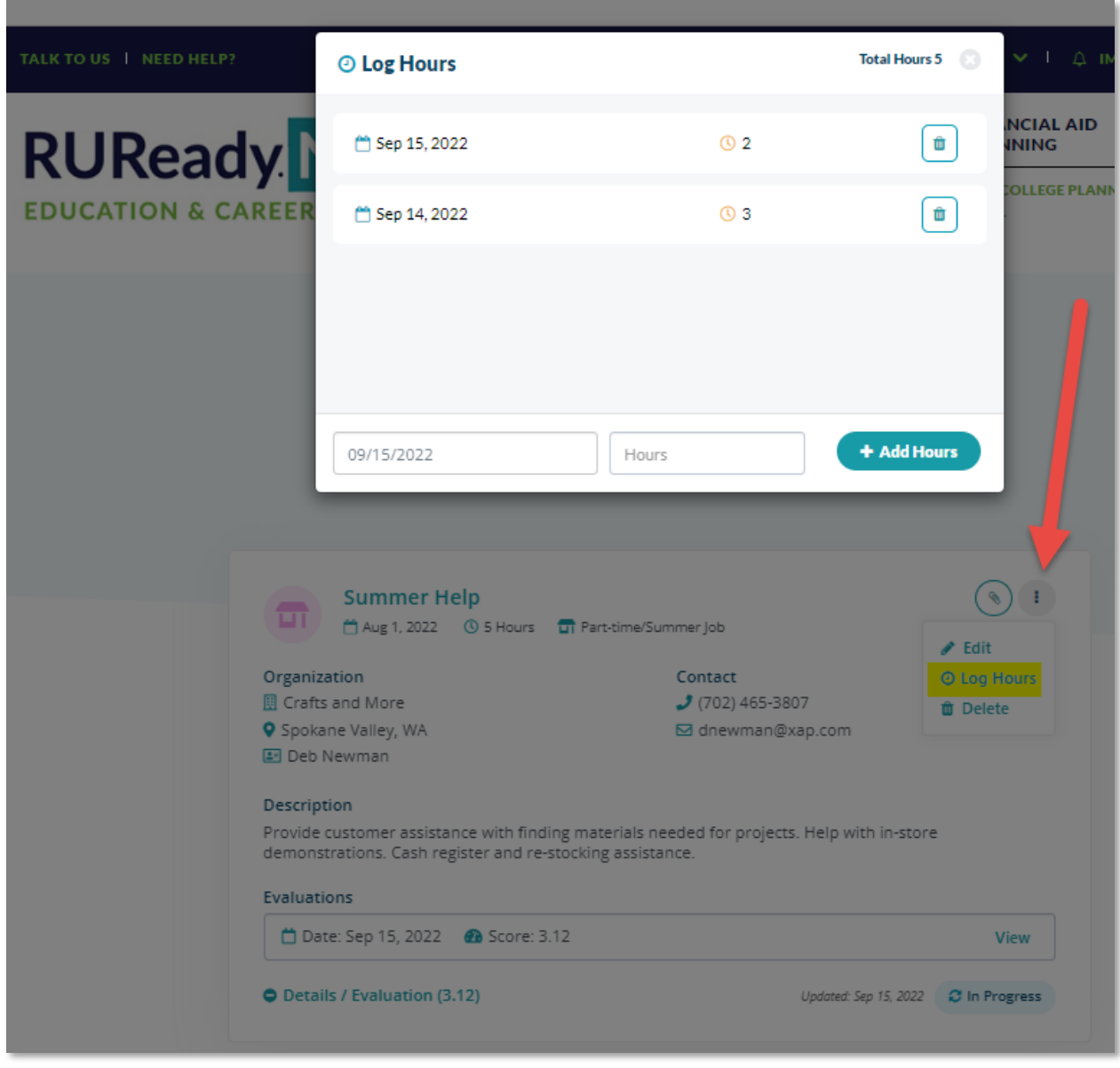

*Log Hours Modal*

# <span id="page-13-0"></span>*3. WORK-BASED LEARNING EXPERIENCES REPORT*

The Work-Based Learning Experiences report will now default to all grades. When 'All Grades' is selected, only students currently in middle and high school will be found in the report results.

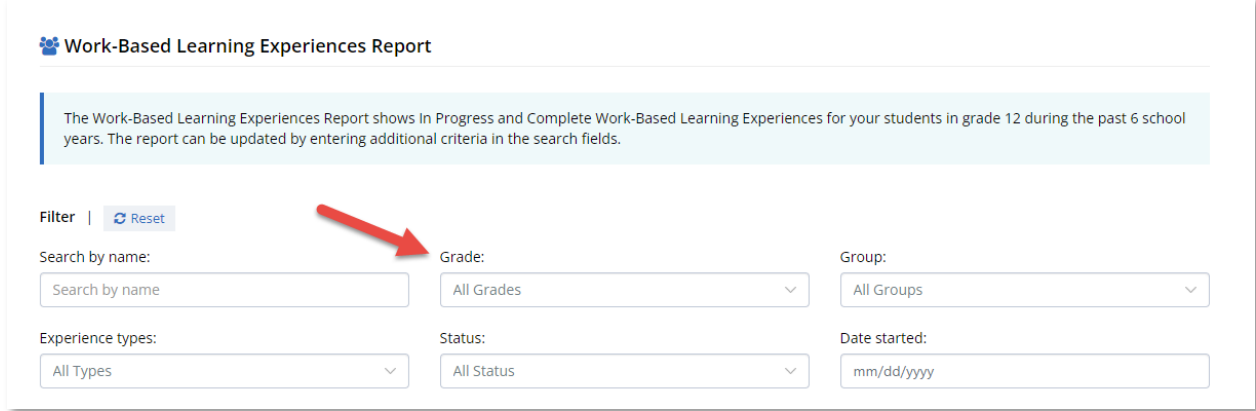

*Work-Based Learning Experiences Report Filter*

# <span id="page-14-0"></span>*3. CAREER CLUSTERS*

When viewing a Career Cluster, **The Buzz** section has been moved beneath the **Pathways in this Cluster** section.

#### **Employment Outlook**

Careers in this cluster fall into the construction and extraction and the architecture and engineering occupational groups used by the Bureau of Labor Statistics for occupational projections.

#### **Construction and Extraction**

Employment in construction and extraction occupations is projected to grow 6 percent from 2020 to 2030, about as fast as the average for all occupations, and gain about 400,000 new jobs. Overall growth in the economy and population will increase demand for new buildings, roads, and other structures, which will create new jobs in construction and extraction occupations.

#### Architecture and Engineering

Employment in architecture and engineering occupations is projected to grow 6 percent from 2020 to 2030, about as fast as the average for all occupations. About 146,000 new jobs are projected to be added. Most of the projected job growth in this group is in the engineer occupations, as their services will be in demand in various areas such as rebuilding of infrastructure, renewable energy, oil and gas extraction, and robotics.

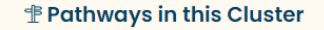

Each pathway has more specific careers, programs and course plans:

- Construction
- Design/Pre-Construction
- · Maintenance/Operations

#### **The Buzz**

#### **Employment Trends**

- . A Pipe Trade Could Give You a Leak-Free Future
- . Qualified Interior Designers in the Spotlight
- · Shortage of Plumbers Opens Floodgate of Opportunities
- Women in Construction

#### Opportunities

- Architects' New Virtual Reality
- . Build a Strong Future in a Construction Trade
- Construction Managers Build a Solid Future
- . Don't Waste the Chance to Cash In on Waste Management ia Shui Consulta nts De <u>• Fe</u>

*Career Cluster*

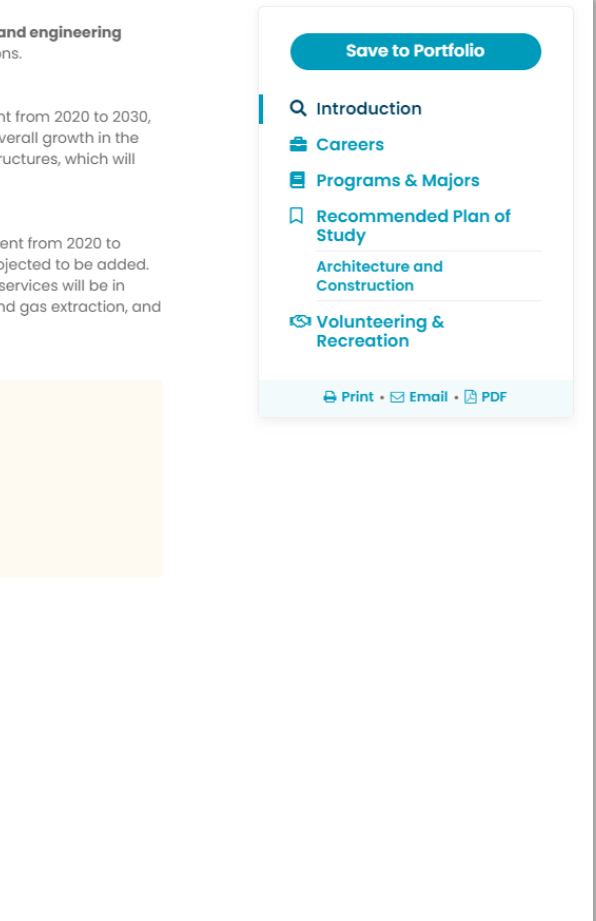

# <span id="page-15-0"></span>*4. MY GOALS & ACTION PLANS EXPORT*

When a professional user selects the option to export the My Goals & Action Plans Report, a modal will now display alerting the user that it may take up to 30 minutes to receive the generated report via email.

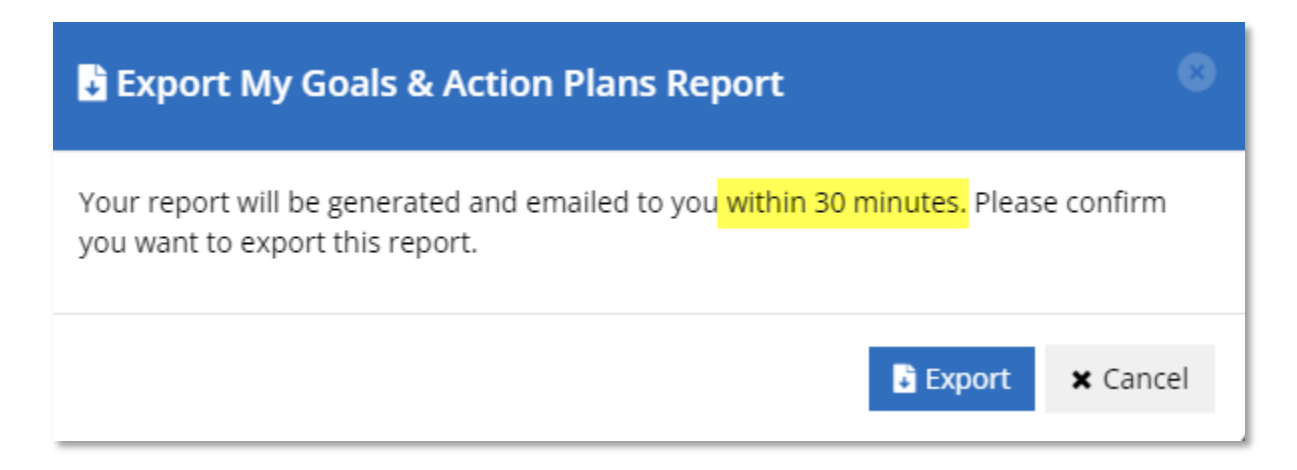

*Export My Goals & Action Plans Report Modal*